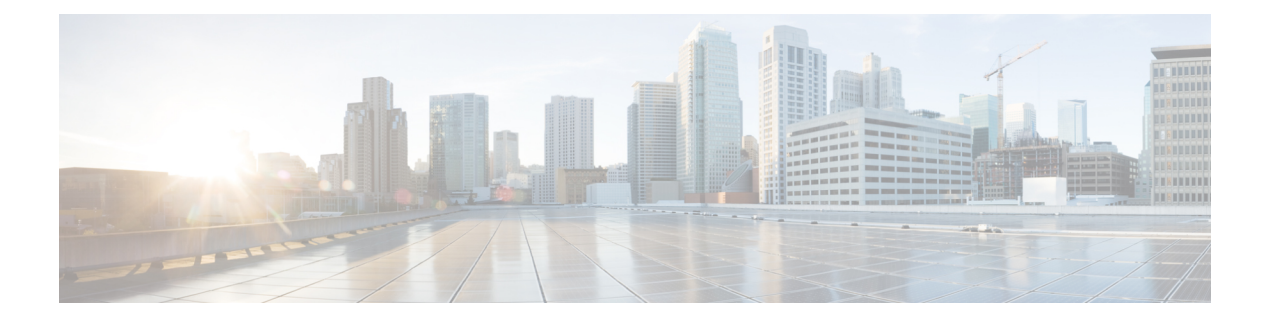

# **Operations**

- API [Additions](#page-0-0) or Changes, on page 1
- MIB [Additions](#page-0-1) or Changes, on page 1
- Log [Additions](#page-0-2) or Changes, on page 1
- SNMP Alarm [Additions](#page-2-0) or Changes, on page 3
- [Statistics/KPI](#page-2-1) Additions or Changes, on page 3

# <span id="page-0-1"></span><span id="page-0-0"></span>**API Additions or Changes**

No changes were introduced in this release.

### <span id="page-0-2"></span>**MIB Additions or Changes**

No changes were introduced in this release.

## **Log Additions or Changes**

### **Policy Builder and Control Center Activity Logs**

#### **Feature Summary and Revision History**

#### **Table 1: Summary Data**

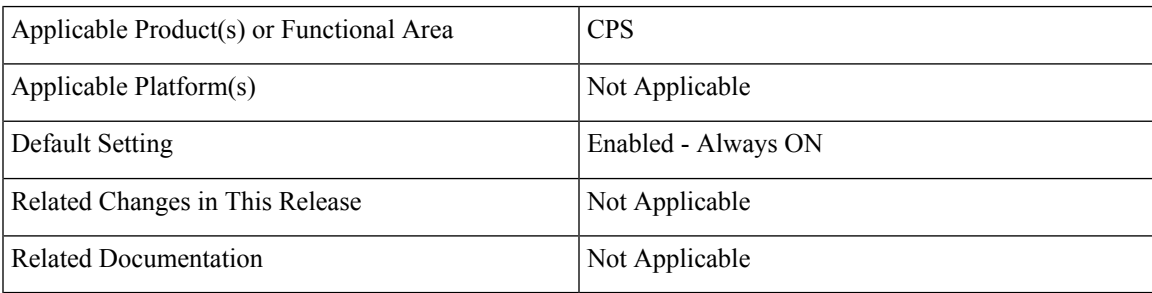

#### **Table 2: Revision History**

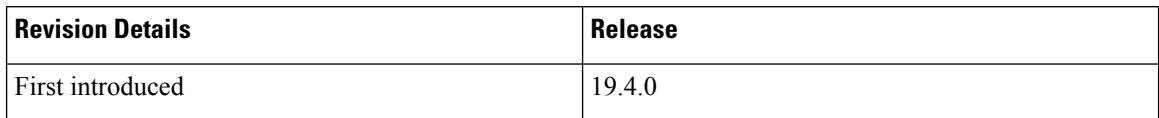

#### **Policy Builder Logging**

- Login and logout message in audit logs is now written into separate audit log for easy tracing.
	- File location: /var/log/broadhop/qns-audit-pb.log
	- Logs are available in pcrfclient VMs.
	- When the log file reach 20 MB, it gets rotated. Maximum of five latest log files are available at a specific time.

================================================================

You need to enable the log information in /etc/broadhop/logback-pb.xml file.

```
<!-- UI Activity Loggers -->
<logger name="com.broadhop.client.WorkspaceChooserDialog" level="info"><appender-ref
ref="UI-ACTIVITY" /></logger>
<logger name="com.broadhop.client.ui.framework.handlers.ExitHandler"
level="info"><appender-ref ref="UI-ACTIVITY" /></logger>
<!-- UI Activity Loggers -->
================================================================
```
• **Policy Builder publish logs in audit database:** User name is updated into the existing audit database entry.

#### **Enable Audit Database**

**1.** Enable the audit database logging by configuring the parameter in /etc/broadhop/pb/pb.conf file.

-Dua.client.submit.audit=true

**2.** Select the checkbox, **Log Read Request** in Policy Builder under **Systems** > *system name* > **Plugin Configuration** > **Audit Configuration**. For more information, see *Audit Configuration* sections in the *CPS Mobile Configuration Guide*.

#### **Control Center Logging**

• Login and logout message in audit logs is now written into separate audit log for easy tracing.

- File location: /var/log/broadhop/qns-audit-1.log
- Logs are available in Policy Server (QNS) VM.
- When the log file reach 20 MB, it gets rotated. Maximum of five latest log files are available at a specific time.

You need to enable the log information in /etc/broadhop/logback-pb.xml file.

```
<!-- CC Login Logout -->
  <logger name="com.broadhop.ui.security.server.SessionConcurrencyManager"
level="info"><appender-ref ref="UI-ACTIVITY" /></logger>
<!-- CC Login Logout -->
```
• By default, Control Center activity logs are captured in Audit database.

### <span id="page-2-0"></span>**SNMP Alarm Additions or Changes**

The following table provides information on new/modified alarms:

#### **Table 3: Alarm Additions or Changes**

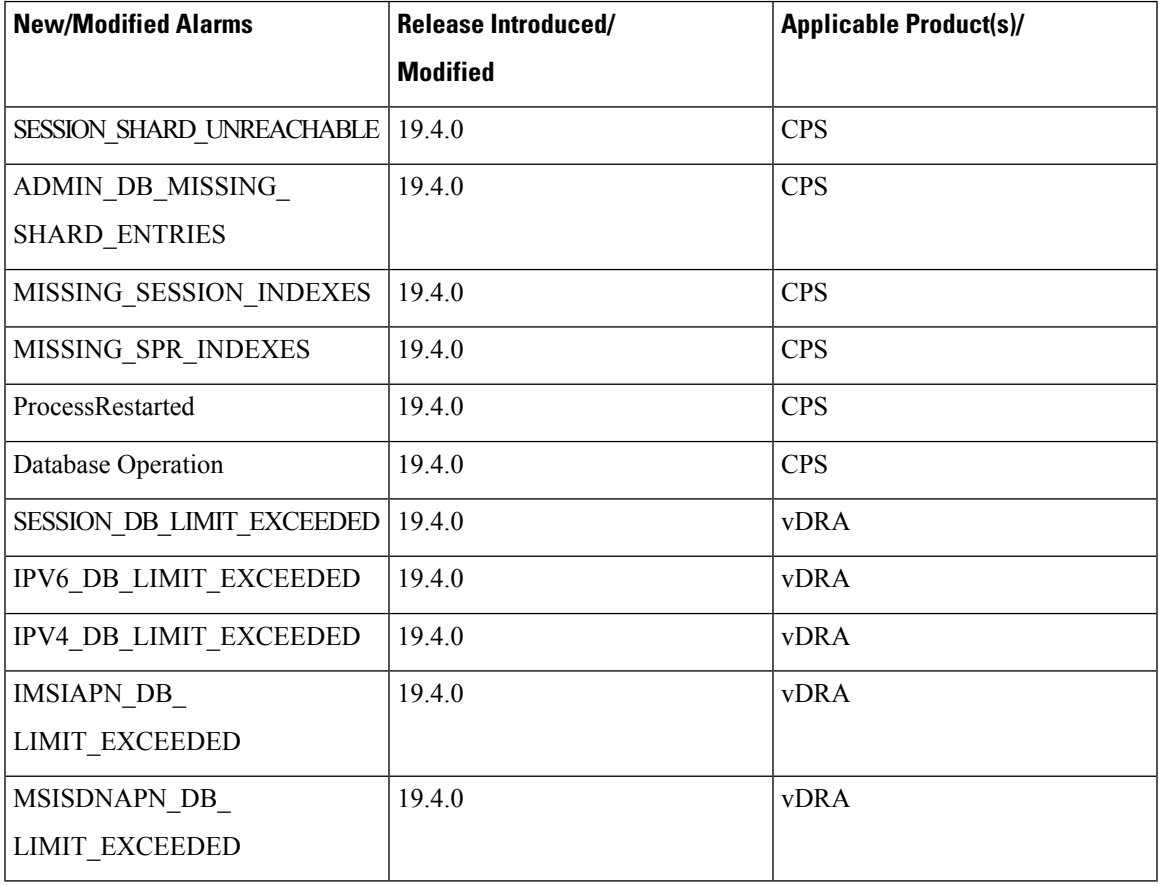

For more information, see the following sections:

- *Application Notifications* table in the *CPS SNMP, Alarms, and Clearing Procedures Guide*
- *Clearing Procedures* chapter in the *CPS SNMP, Alarms, and Clearing Procedures Guide*
- *Testing Traps Generated by CPS* in the *CPS Troubleshooting Guide*
- *Application Notifications* table in the *CPS vDRA SNMP and Alarms Guide*

### <span id="page-2-1"></span>**Statistics/KPI Additions or Changes**

The following table provides information on new/modified statistics:

 $\mathbf I$ 

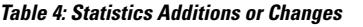

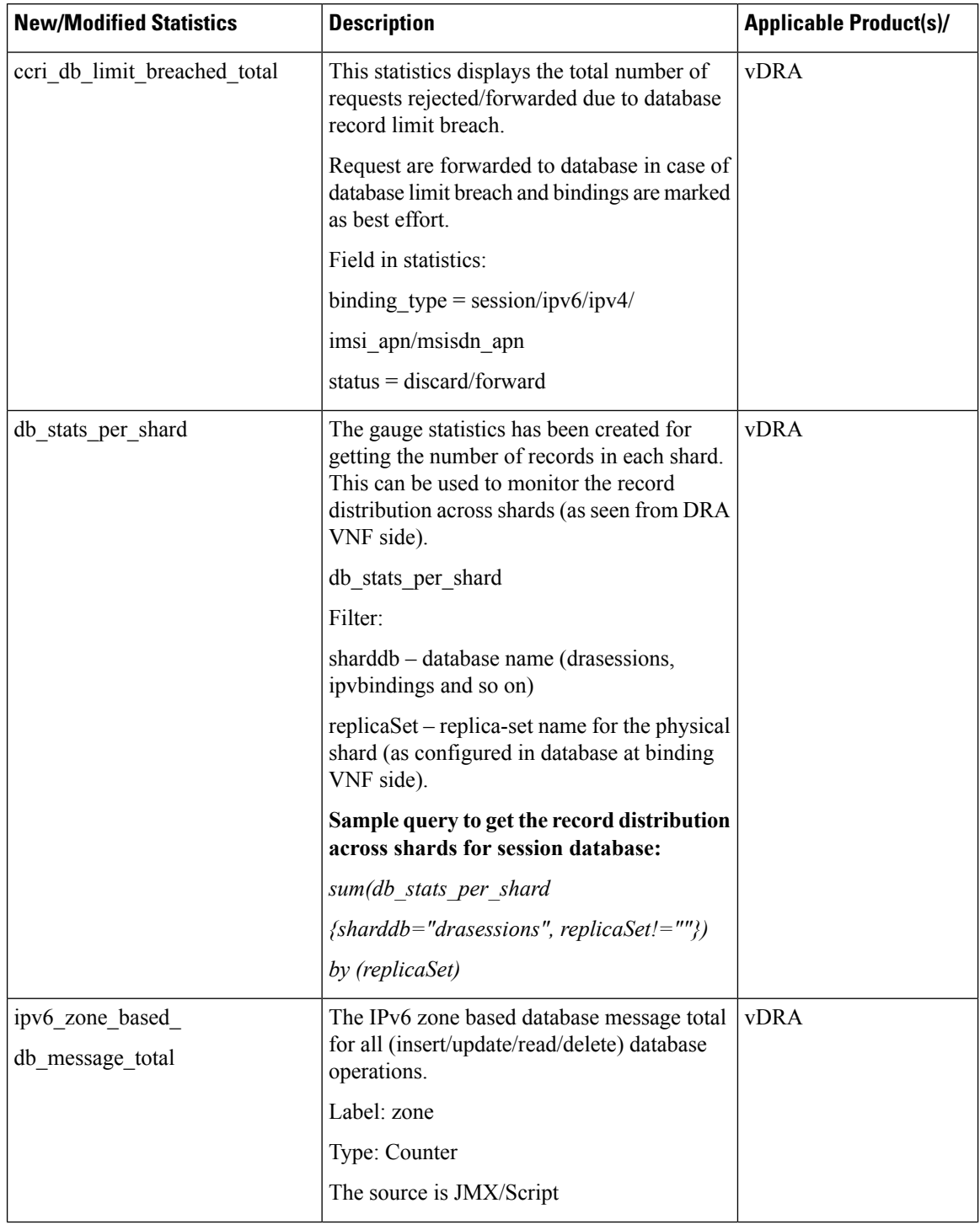

I

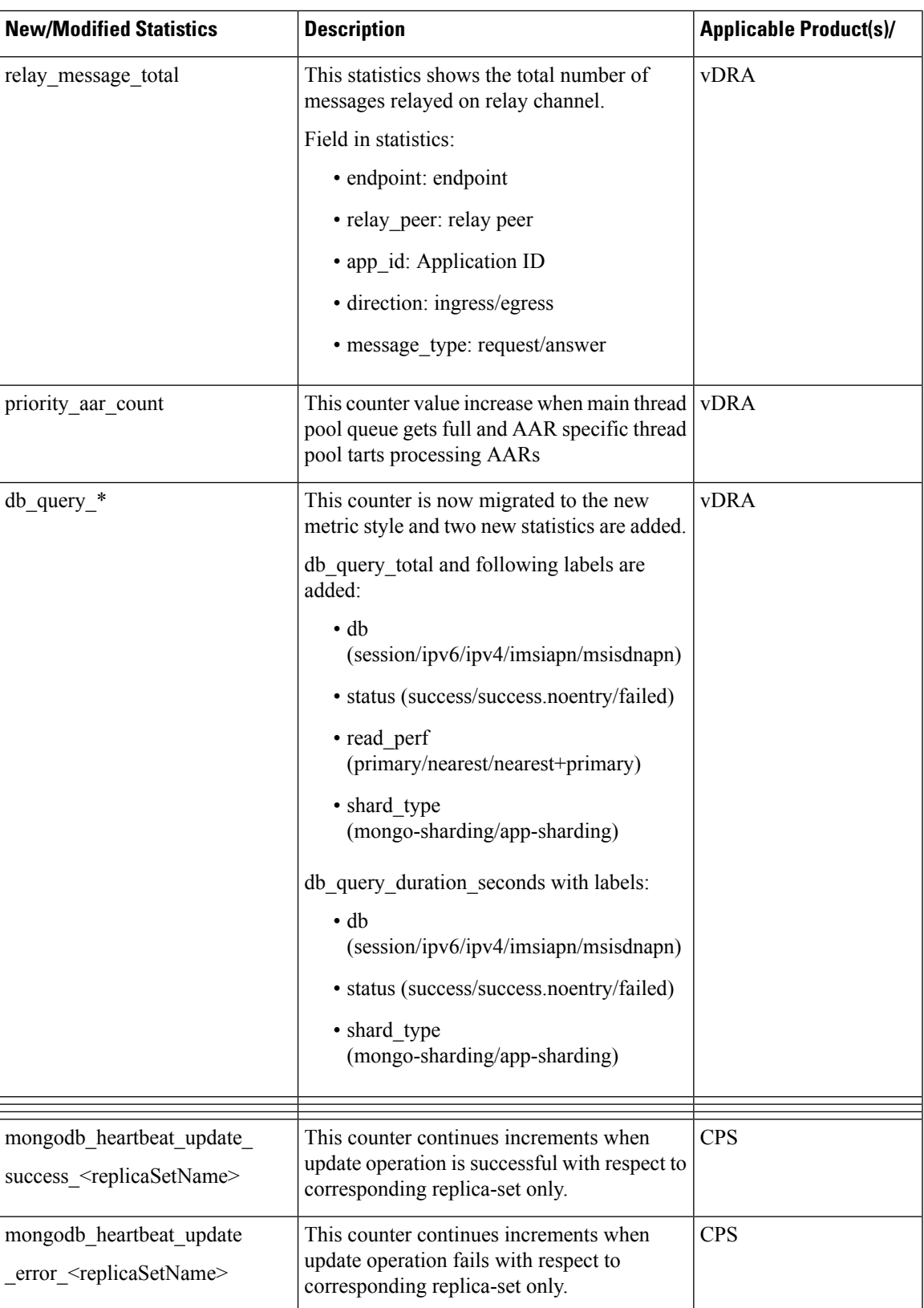

I

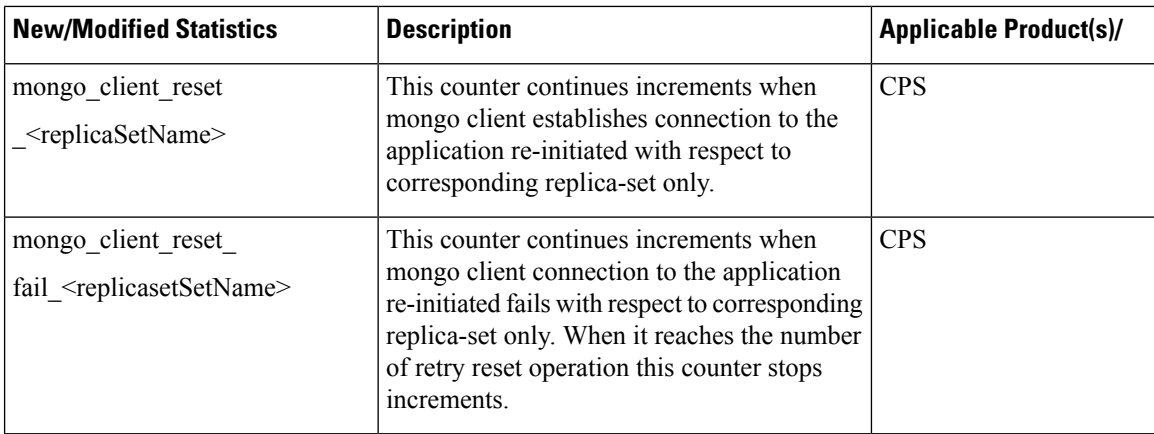

i.